# 浙江大学电气装备测试公共平台管理系统

# 用户指南

http://ee.zju.edu.cn/cspt

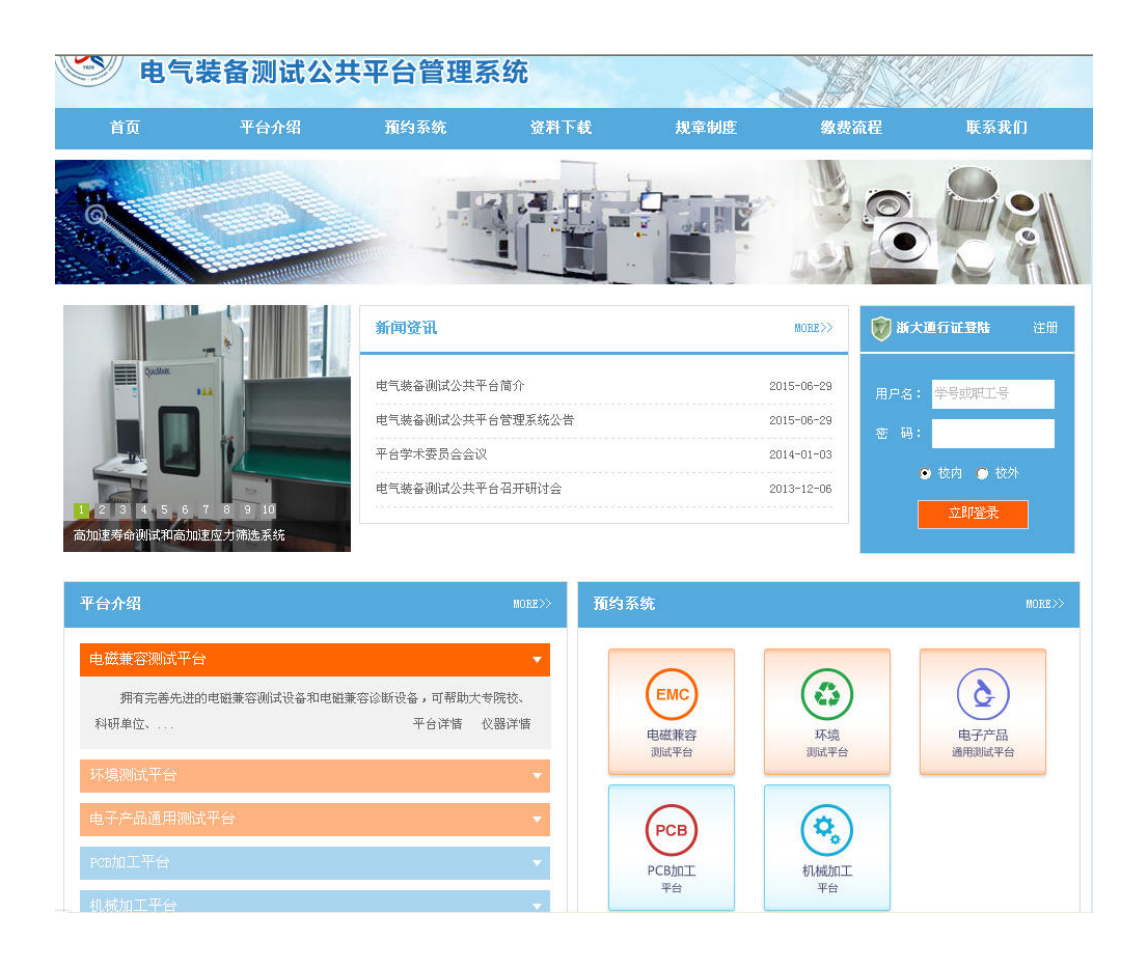

## 浙江大学电气工程学院专业实验中心编

二○一五年七月

#### 一、电气装备测试公共平台简介

#### (**1**)服务宗旨

围绕全面提升电气工程学科科技创新能力,以需求为导向、共享为核心、资源整合和集 成为主线, 按照"整合、共享、完善、提高"的要求, 从而为电气工程学科研究提供高度专 业化的设备和技术服务。

#### (**2**)服务对象

本校师生、全国各大院校以及公、民营企业以及相关产业界。

#### (**3**)平台结构与管理

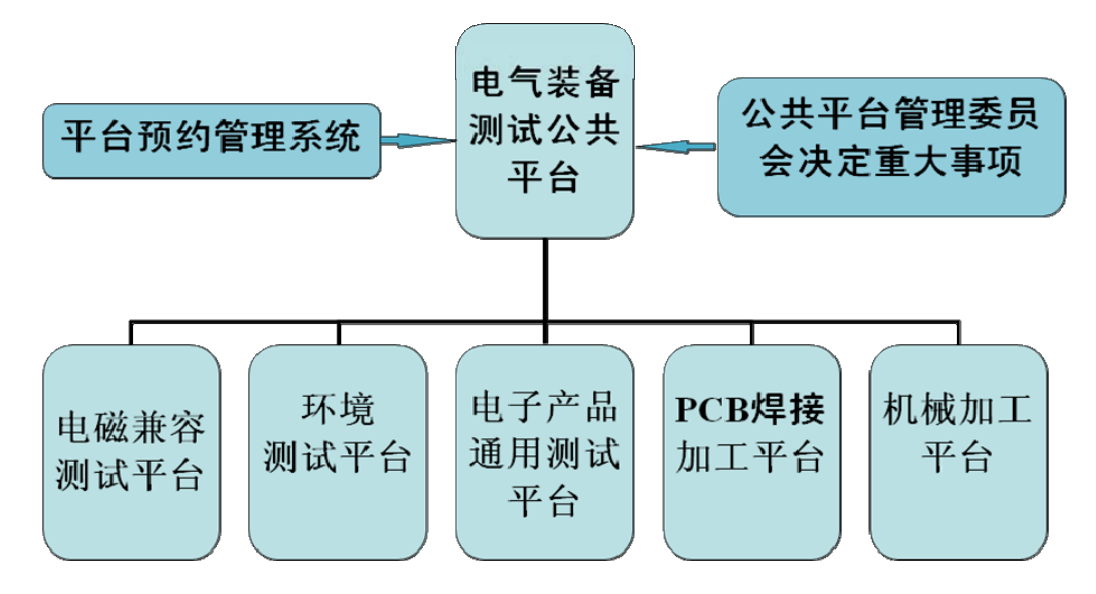

#### ①电磁兼容测试平台

 开展电子产品的IEC、EN、FCC、CISPR、GB 等多种标准的测试和整改工作,测试领域 涉及航天、航空、海洋、汽车、新能源、信息技术、医疗、电力、民用产品等各大领域。

#### ②环境测试平台

环境测试平台(高温、低温、湿度、盐雾、振动等测试)是电子产品可靠性分析与研究 的专用平台,在研究电子产品早期失效、偶然失效、环境失效、设计缺陷中起着重要作用, 高温环境测试极限可达+300℃,低温环境测试极限可达-273℃,湿度环境测试区间9.99%~ 99.9%,加速度振动测试可达到60G。

#### ③电子产品通用测试平台

可分析和测试各类电子产品和电子元器件的电性能参数,如电子产品的能量转换效率分 析、功率因数分析、热红外成像温度梯度分析、电子产品微振动测试分析、软磁材料性能测 试分析、半导体器件参数测试分析等。

#### ④**PCB** 焊接加工平台

 PCB焊接加工平台可完成多层PCB的有铅或无铅材料的双面贴装焊接,阻容元件焊接可 小到0402封装,集成电路封装从BGA、OFN、LOFP、OFP、SOP等均可贴装,还能完成智能 IGBT模块的硅片与陶瓷基板之间的绑定焊接,陶瓷基板与铜基板之间的绑定焊接,普通集成 电路硅片与PCB板的绑定焊接。

#### ⑤机械加工平台

主要为提高产品研发速度和研发进程,为校内外广大师生、企业研发工程师提供一个便 捷的机械加工通道,主要包括如下设备:立式加工中心、卧式加工中心、数控车床、平面磨 床、带锯床、中走丝线切割、万能外圆磨床。

#### (**4**)电气装备测试公共平台场地

共享公共平台将电气学院的大型通用仪器集中到一起,打造一个公共空间,总面积约400 平米,位于玉泉校区北校门电力电子应用技术国家工程中心实验楼(玉泉校区电工厂西**3**楼)。

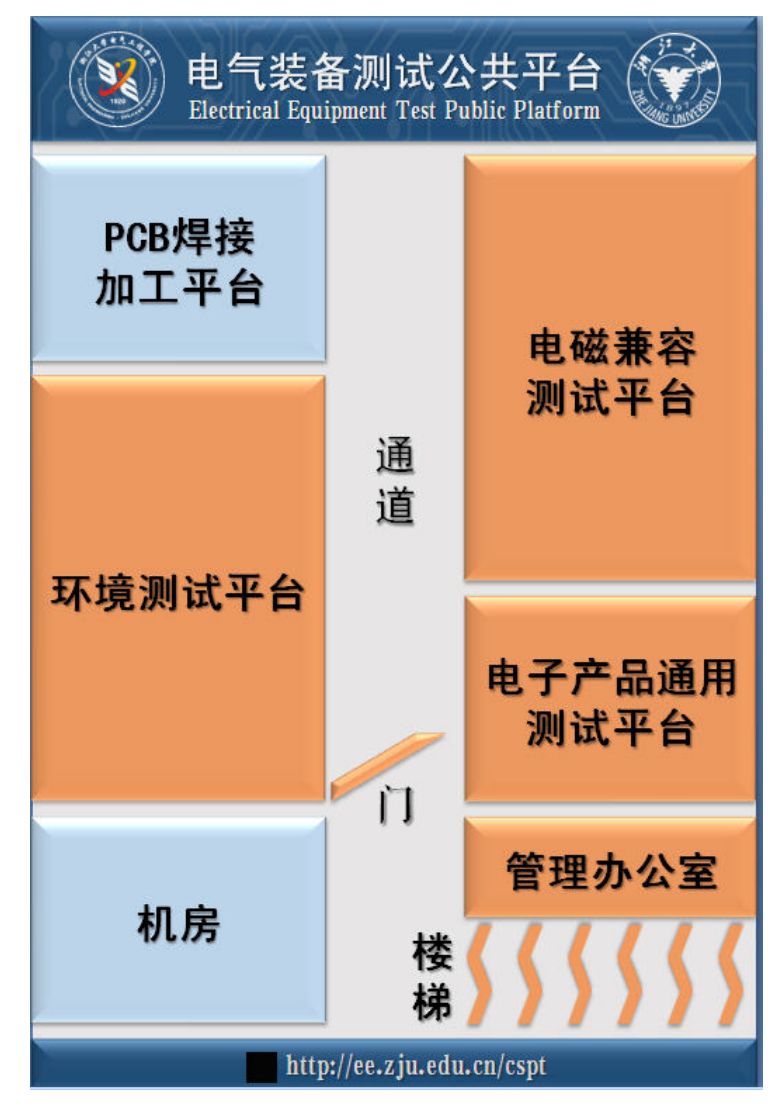

#### (**5**)电气装备测试公共平台预约流程

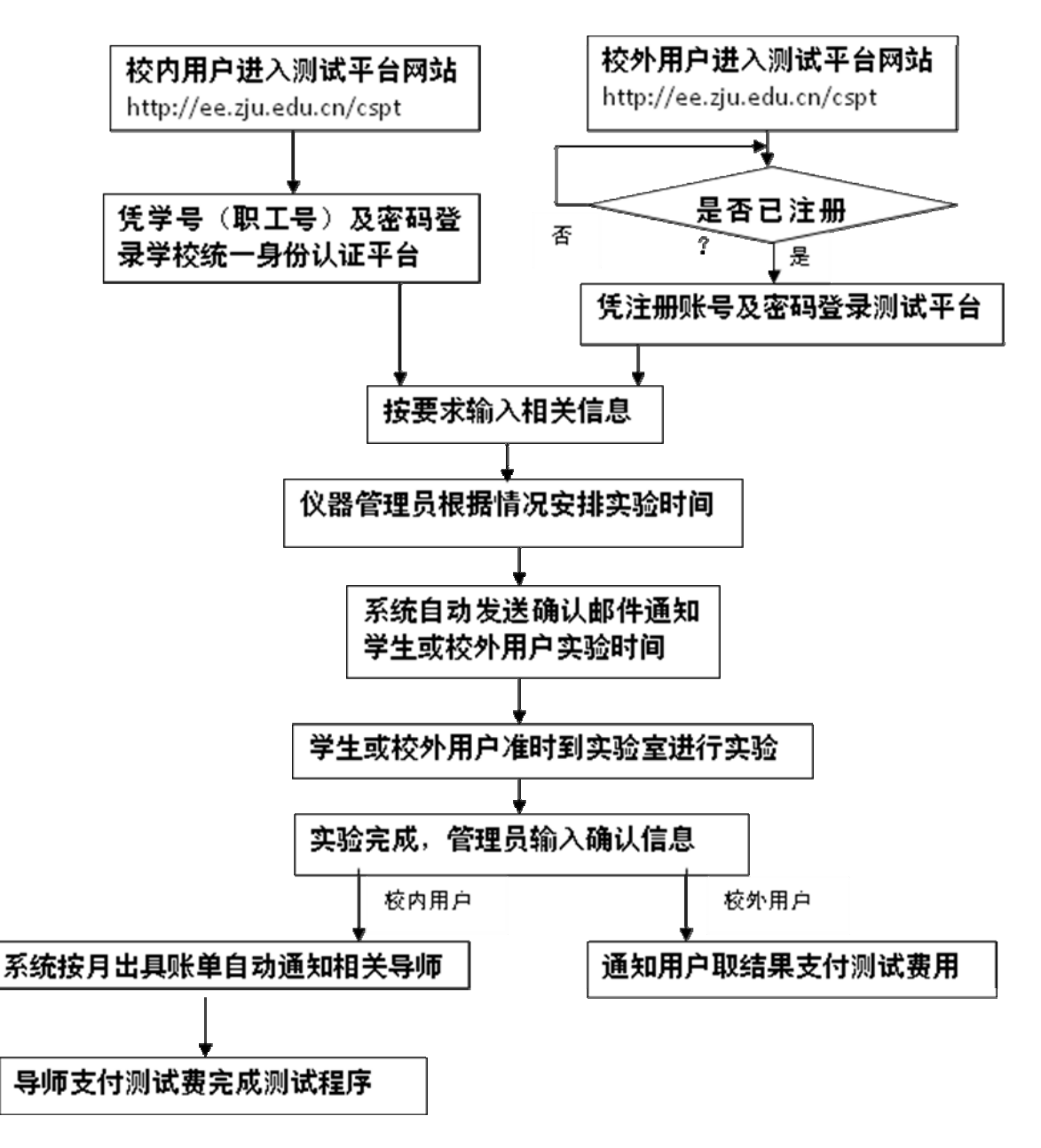

#### 二、电气装备测试公共平台管理系统预约须知

浏览器支持:Microsoft Internet Explorer 7.0 及以上版本,支持 Chrome、Firefox 、Opera 等其它主流浏览器。

用户须知: 用户分为校内和校外两种方式登录,校内支持浙大统一身份认证登录;校外 用户需要注册,但必须如实填写企业名称、姓名、电话和邮箱地址后方可递交预约单。

#### **1**、 门户网站地址

浏览器中输入:http://ee.zju.edu.cn/cspt

#### **2**、 用户登录和注册

预约用户需登陆电气装备测试公共平台管理系统。

2.1 校内用户登录 : 浙大统一身份登录

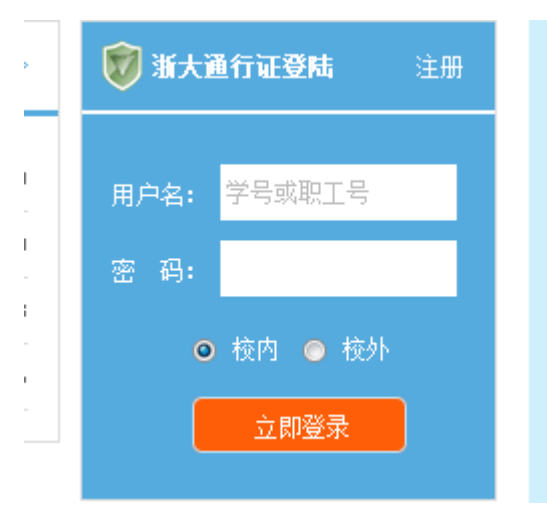

**2.2** 校外用户登录:首次登陆需要注册,请如实填写信息。

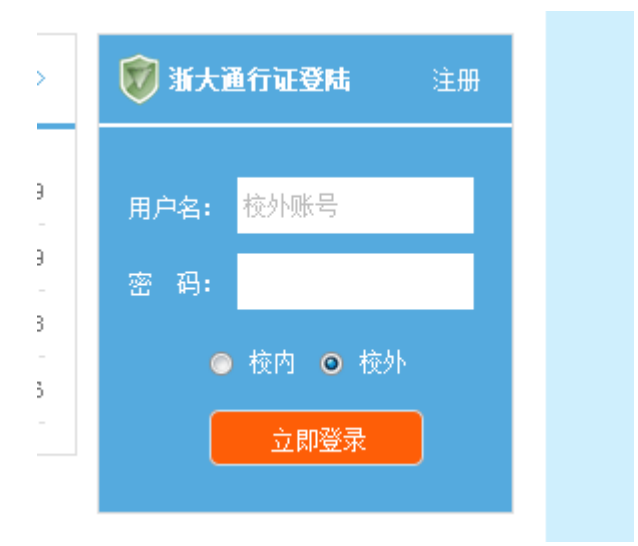

2.3 注册:点击下图'注册',跳转到注册页面。

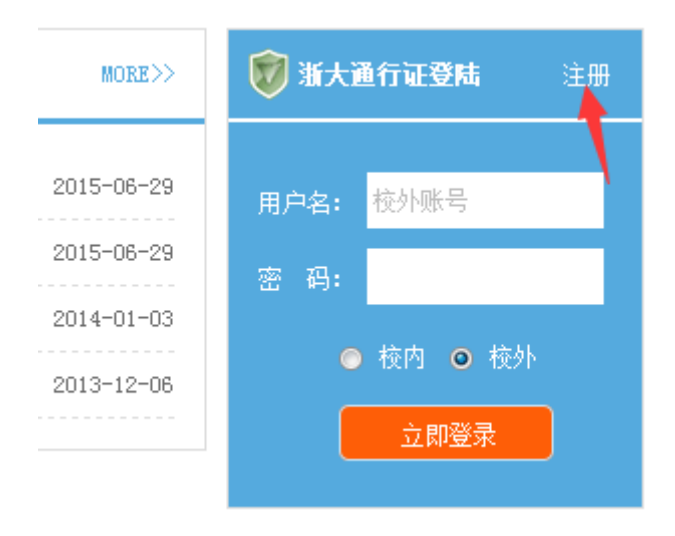

#### 注册页面

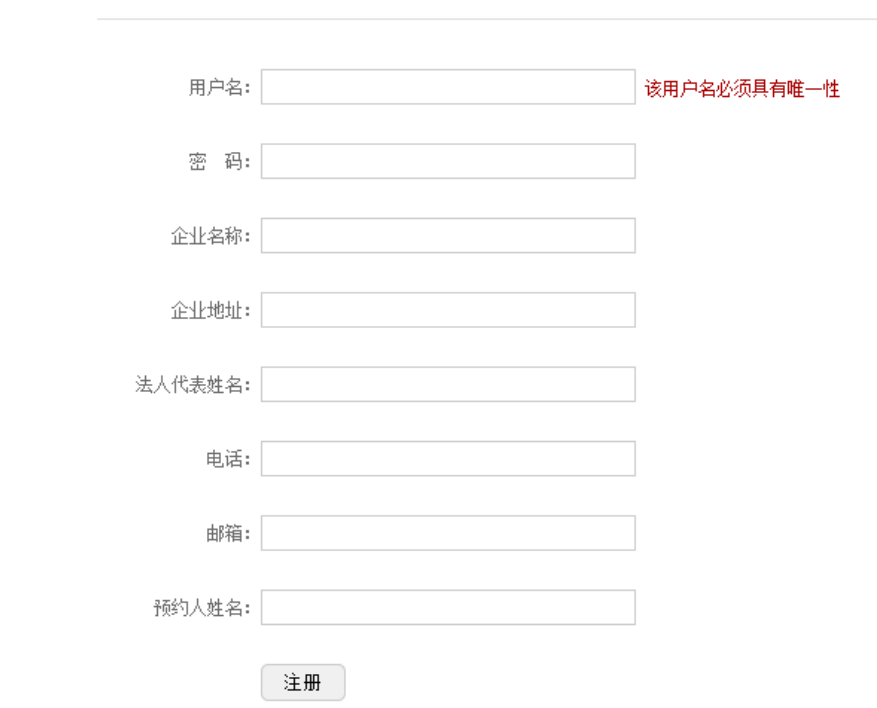

**3**、 预约系统入口

预约分平台预约和仪器预约,快捷入口有两种: 第一入口:导航栏,点击预约系统,进入预约页面。

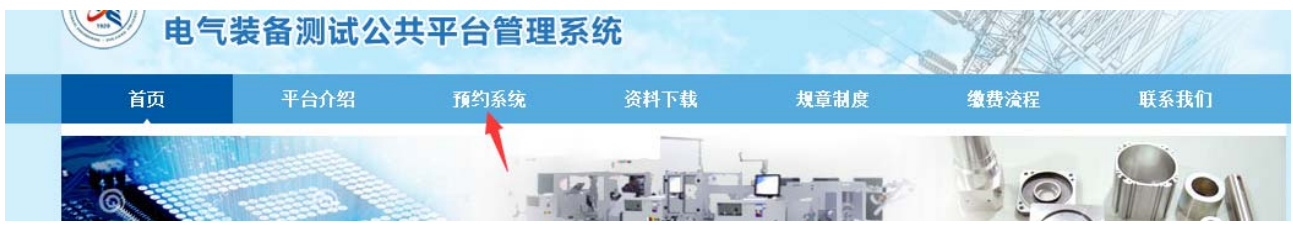

#### 第二入口:首页右下侧预约系统,点击相应平台进入预约页面。

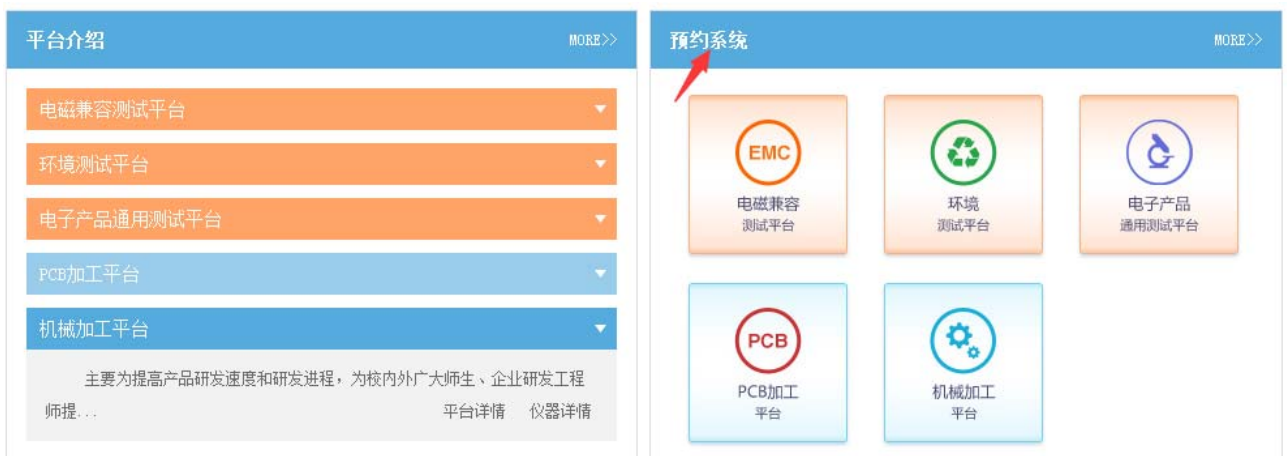

#### **4**、 平台预约

平台预约页面,点击需预约的平台,可以按平台方式预约。

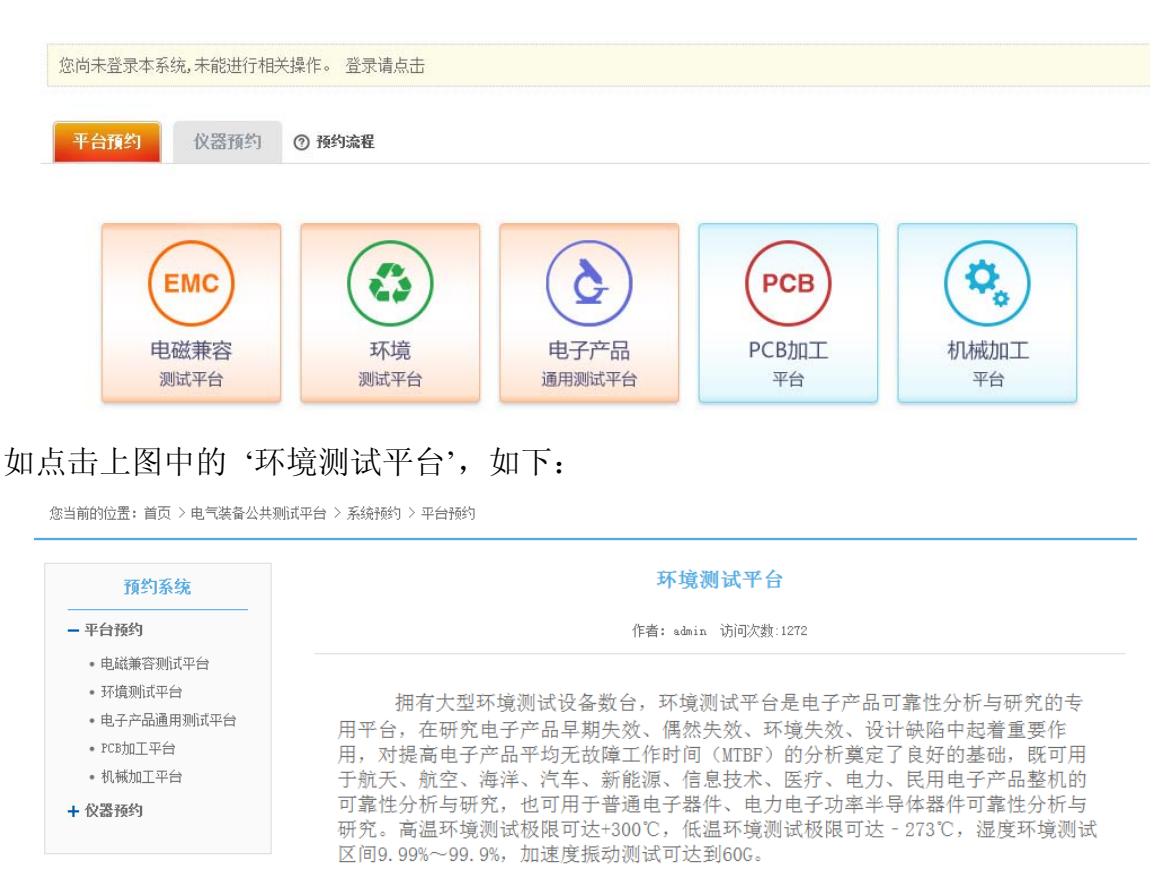

根据平台的具体情况,点击立即预约,进入实验室安全须知,点击下图选框,点击下一

立即预约

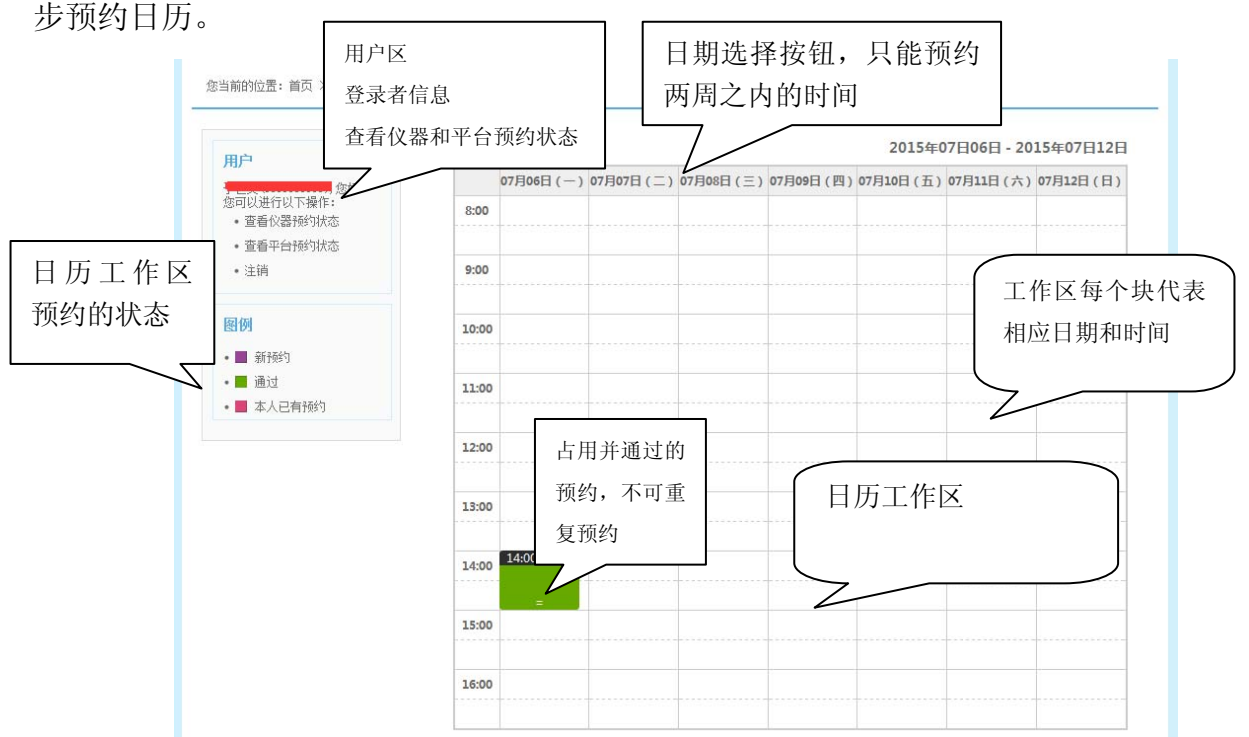

#### **1)** 工具栏

• 导航按钮"返回首页":导航到预约系统首页。

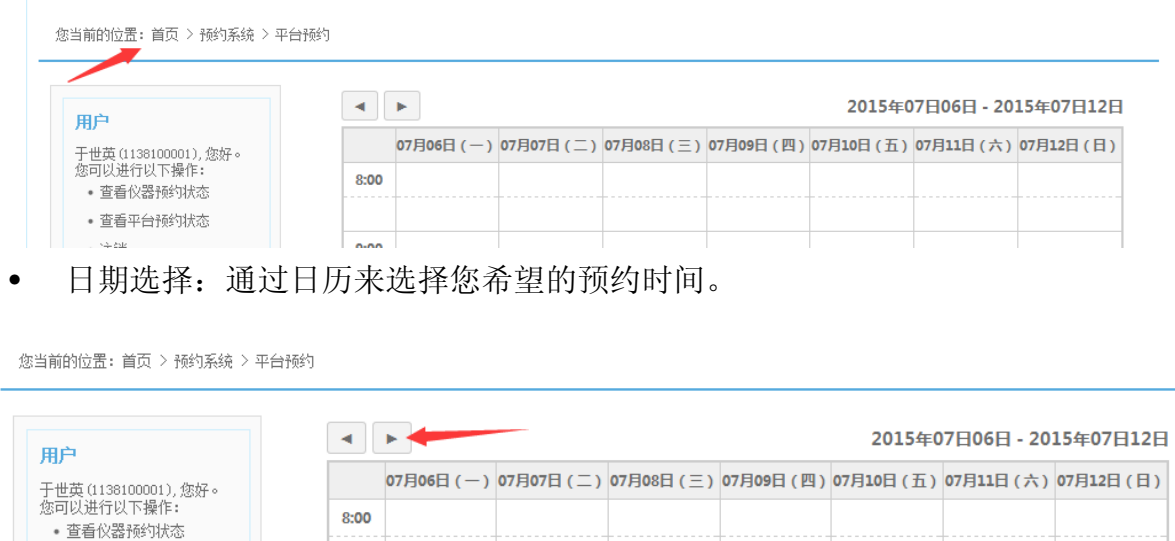

#### **2**)用户区

• 查看平台预约状态

登录者的信息,查看仪器预约状态,查看平台预约状态,注销等快捷键。

图例

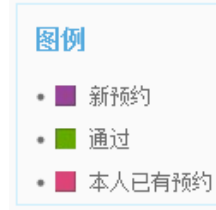

共有三种状态的预约:新预约、通过(已 确认)的预约、本人在同一时间段已有 预约,方便自己规划时间进行实验。

#### **3**)工作区:该区域以颜色块的形式展现仪器的预约信息。

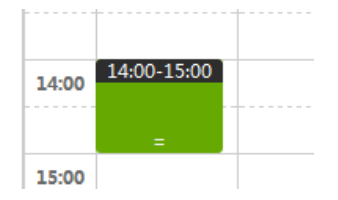

占用某日期的 14:00 - 15:00 ,此时间段不可预约

#### **4**)选择时间段创建新预约

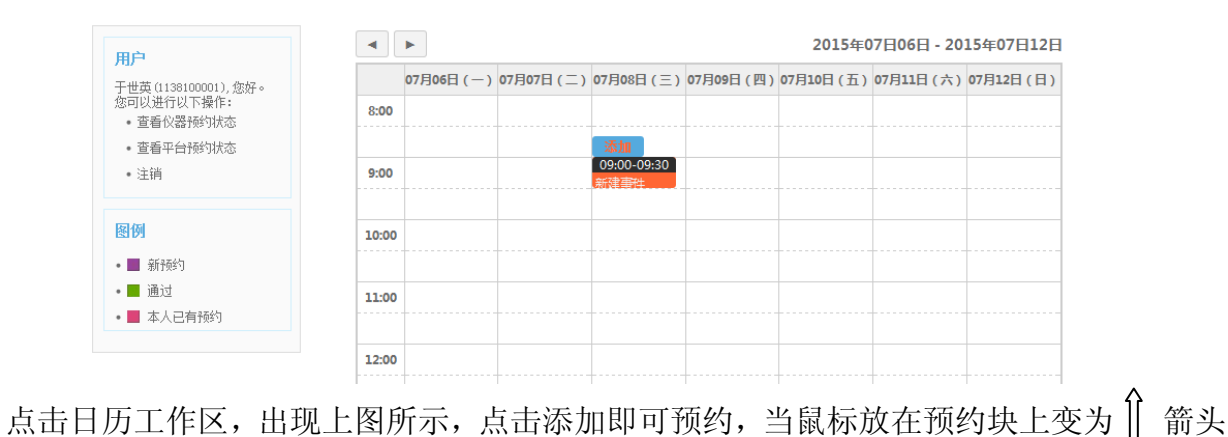

#### 时,可拖动到您想要预约的时间段,点击添加按钮 。

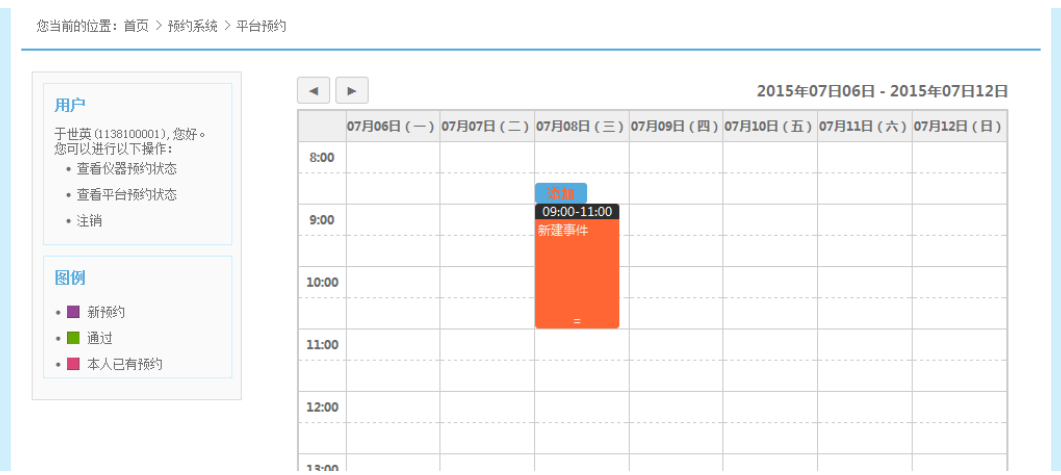

#### **5**)确认预约单信息并提交

第一种:校内用户预约页面

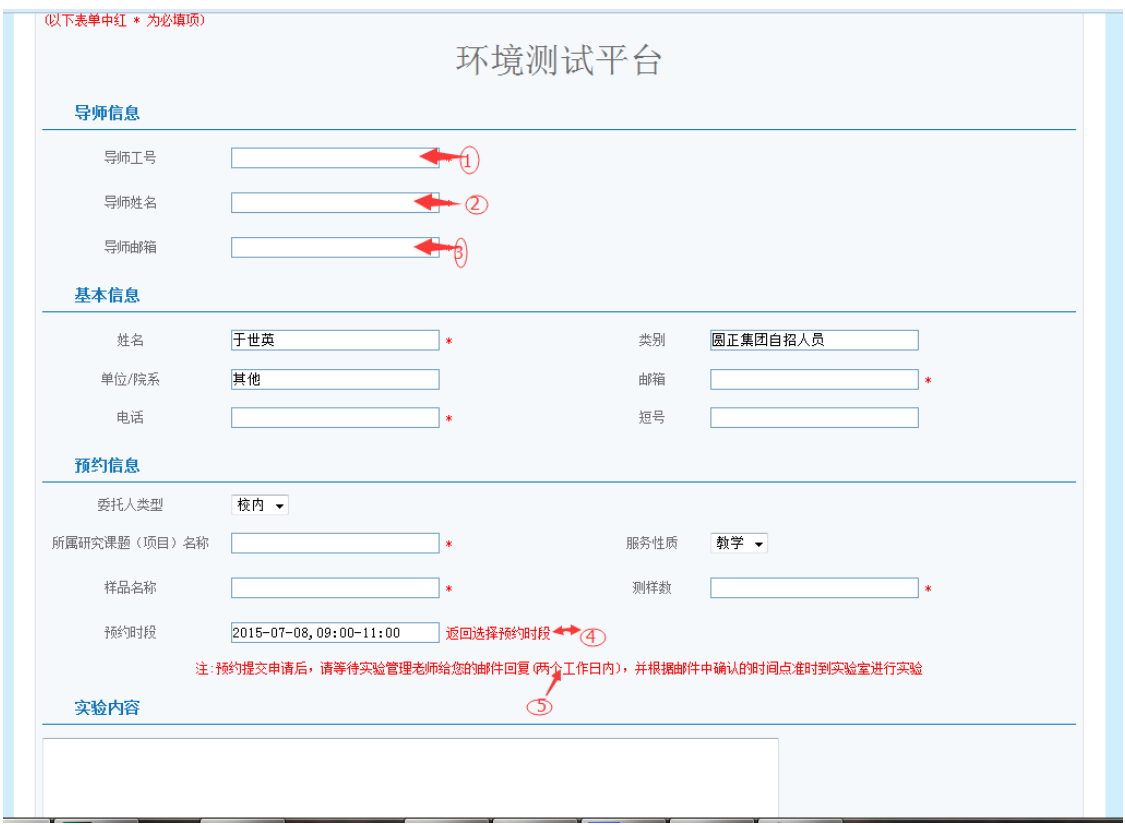

所有带有 \* 必须填写, 上图红箭头说明:

①预约者填写导师工号,将鼠标点击在②中,系统自动显示导师姓名,请预约者注意 信息是否正确,请核对填写导师邮箱,以便管理员及时及时审核并发送邮件给导师,如需 改变预约时段可以点击④返回重新选择,如果预约确定,注意查收自己填写的邮箱,两个 工作日内回复。

#### 【电气装备测试公共平台(浙江大学)】预约确认通知 マーヨ 曲 《 发件人: 电气装备测试公共平台 <cee@zju.edu.cn> 图= 时 间: 2015年07月02日 11:17:59 (星期四)

收件人: hfen@zju.edu.cn

这封信是由 电气装备测试公共平台 (浙江大学) 发送的。

您申请预约的仪器 PCB加工平台(单件PCB加工系统,IC修复系统,SMT实验装置) 已通过管理员确认, 确认时间为 2015-07-02,12:00-12:30;;

说明: 实验费用按实际实验时间来计费

如果确认时间与您的安排有冲突,或您有事不能及时来进行实验,请在收到邮件后立即通知仪器管理老师 (联系人:葛立坚, 联系电话: 13957139752),或及时到玉泉校<br>区电工厂西三楼找相关老师联系。

#### 打印送样单

【电气装备测试公共平台(浙江大学)】

#### **6**)登陆用户在预约单提交后可以查看

如下图

当预约状态'未确认'时,可以在下图表单的执行中,取消某一预约;

当预约状态 '已确认'时,可以打印送样单(见下图),需要导师签字,去实验室时必带; 完预约状态'己完成'时,可以打印结算单,需要导师和实验室管理员签字,以便结算。

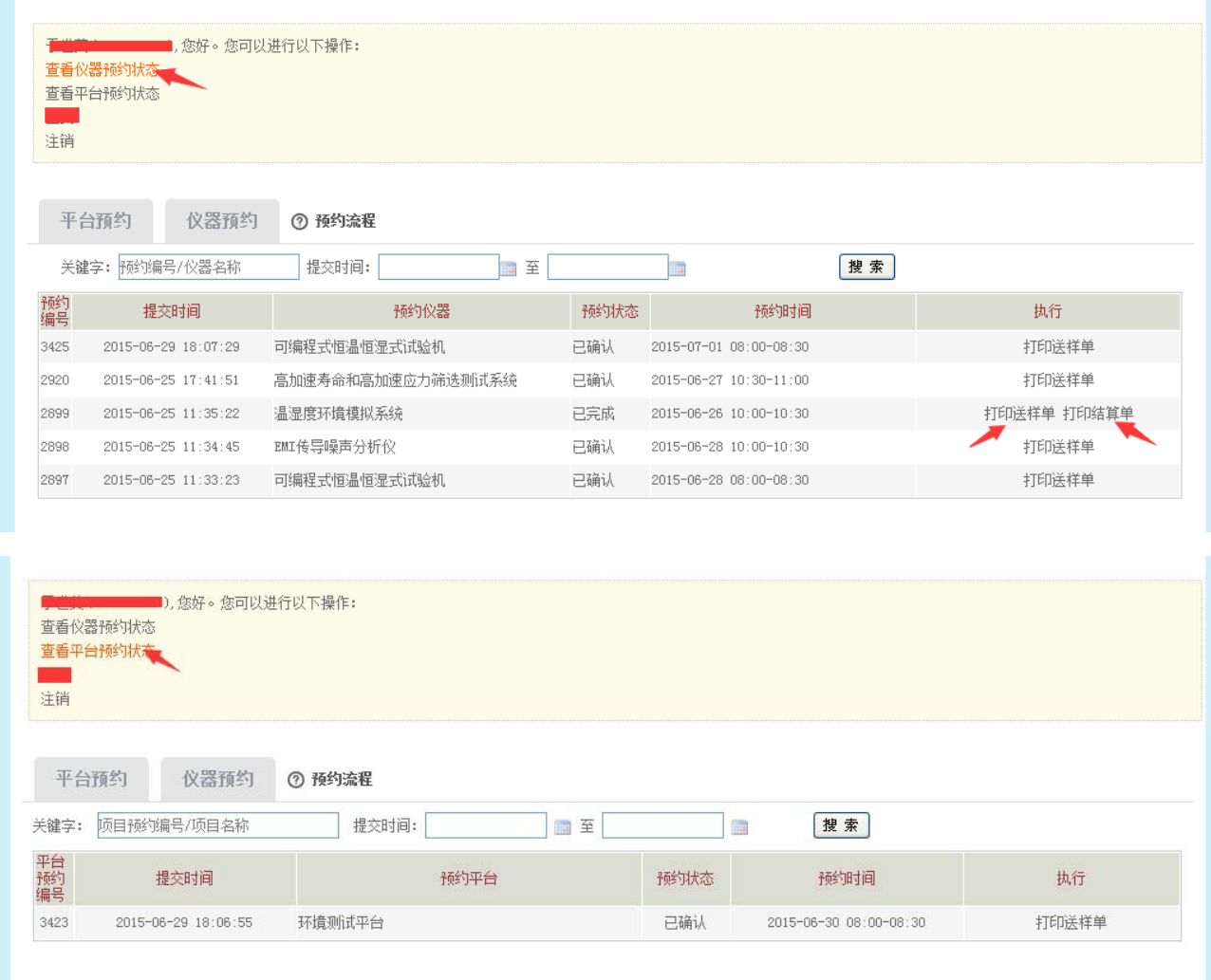

#### 打印送样单:

#### 电气装备测试公共平台送样单

#### 可编程式恒温恒湿式试验机 2015年07月08日 预约编号 3677 预约时间 2015-07-03 16:30-17:00 样品名称 测试版 确认时间  $2015 - 07 - 04, 13:30 - 14:00$ 送样人 赵建勇 Enail jyzhao@zju.edu.cn 电话/手机 13735578162 預约类型 校内 买验内容: 温度测试 备注: 按实际实验时间收费 60 / 时 校内单价 合计费用 ■ 我已阅读实验室安全须知,我会在实验过程中严格遵守,否则将承担由此造成的一切损失

预约人签字:

导师签字:\_

打印结算单:

#### 电气装备测试公共平台结算单

#### 可编程式恒温恒湿式试验机

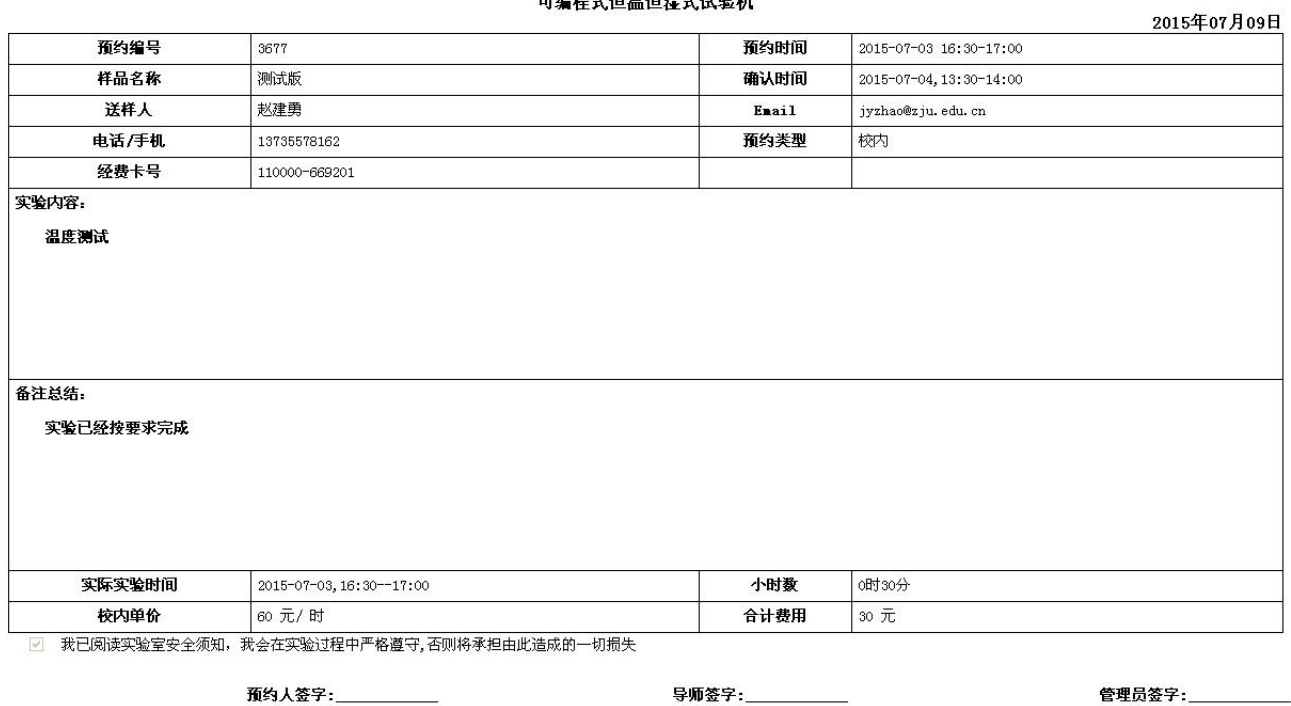

实验完成后在导师的邮箱里会收到实验费用账单通知:

【电气装备测试公共平台(浙江大学)】 预约完成付款账单通知 2-24 画 公 发件人: 电气装备测试公共平台 <cee@zju.edu.cn> 图+ 时间: 2015年07月02日 11:36:24 (星期四) 收件人: Infen@zju.edu.cn

- - 老师: 你好!

这封信是由 电气装备测试公共平台(浙江大学)发送的。

您下属学生申请的预约 PCB加工平台(单件PCB加工系统,IC修复系统,SMT实验装置) 已通过管理员确认完成

确认时间为 2015-07-02 12:00-12:30;

此次总费用为 300 元

说明,实验已完成

如有问题,请随时与仪器管理老师(联系人:葛立坚,联系电话:13957139752)。

打印结算单

【电气装备测试公共平台 (浙江大学)】

#### **5**、仪器预约

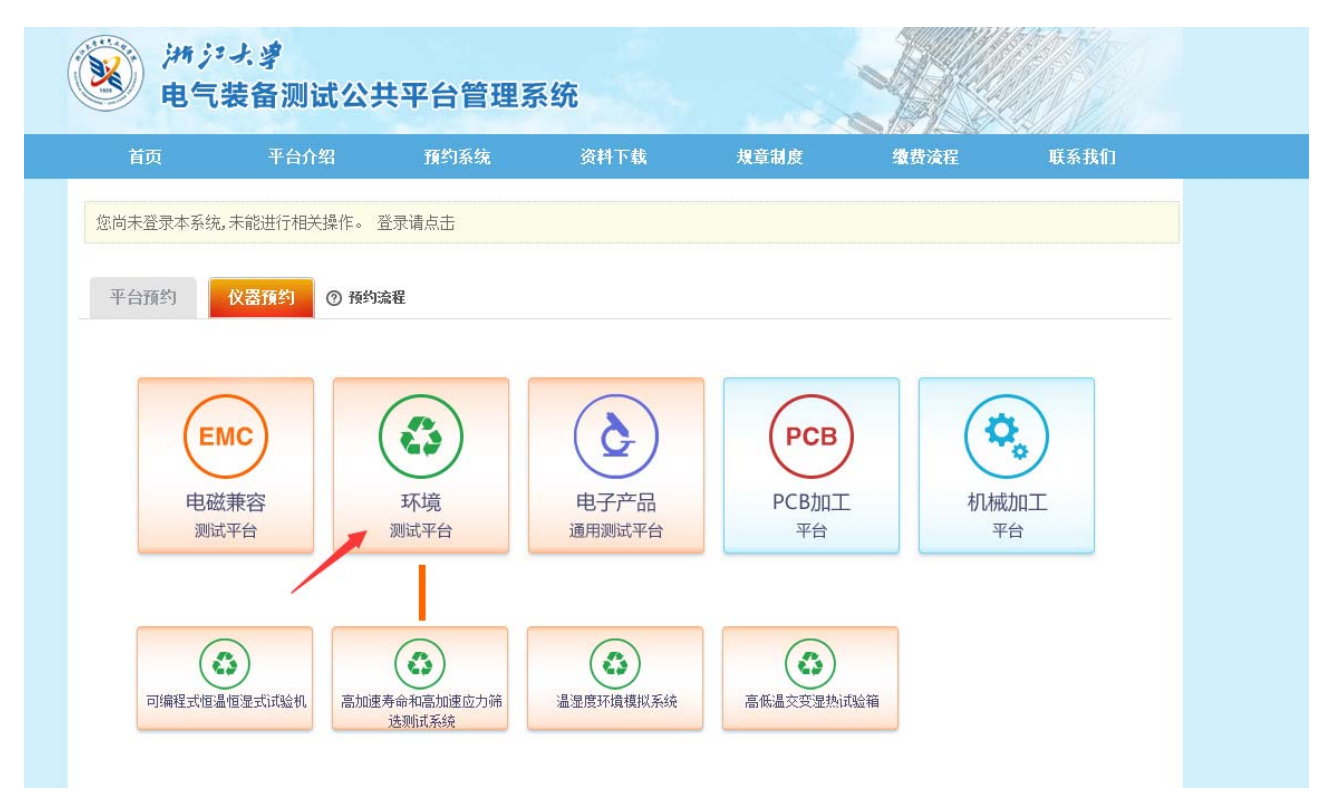

#### 点击某平台图标,显示某平台下属的仪器,点击仪器图片,即可跳转去仪器预约页面。

您当前的位置: 首页 >电气装备公共测试平台 > 仪器设置 > 环境测试平台 > 可编程式恒温恒湿式试验机

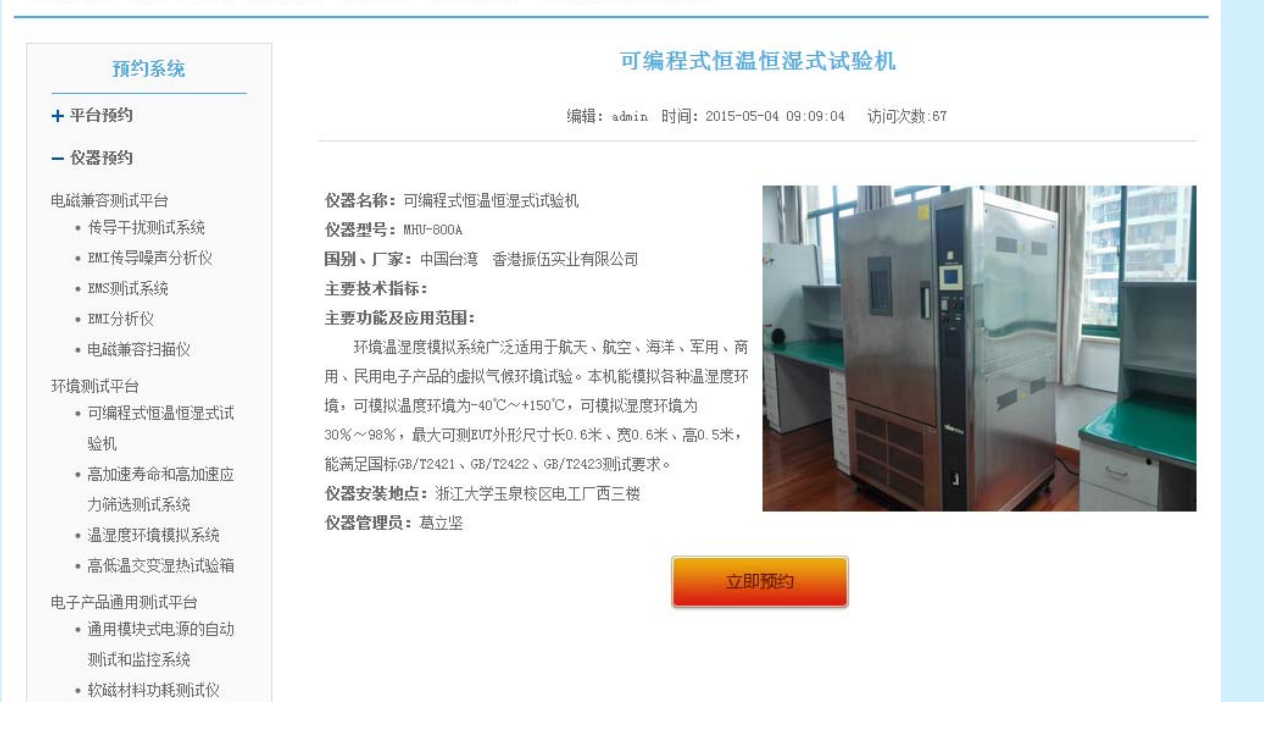

预约步骤和平台预约一样。

#### **6.**电气装备管理系统后台管理操作

**6.1** 登录地址: **http://ee.zju.edu.cn/cspt/wescms/index.php**

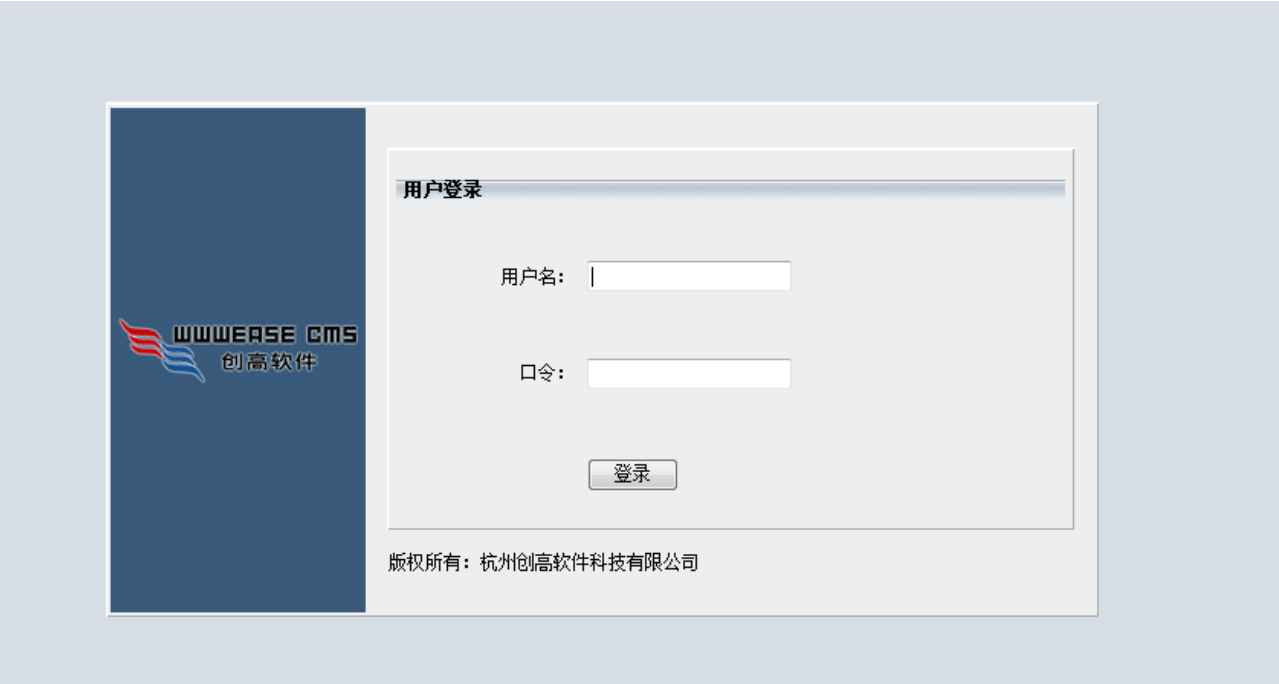

### **6.2** 用户登录身份

可分为三种身份登陆:**1.**超级管理员 **2.**平台管理员 **3.**导师

#### **6.2.1** 导师登录

用户名为导师的工号,初始密码 123456,导师登录后可更改密码。

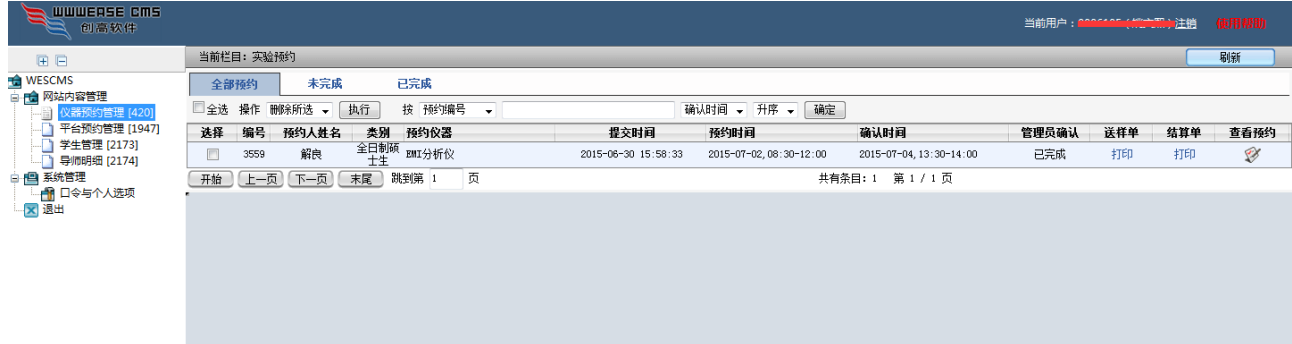

#### **6.2.2** 导师身份登陆功能介绍

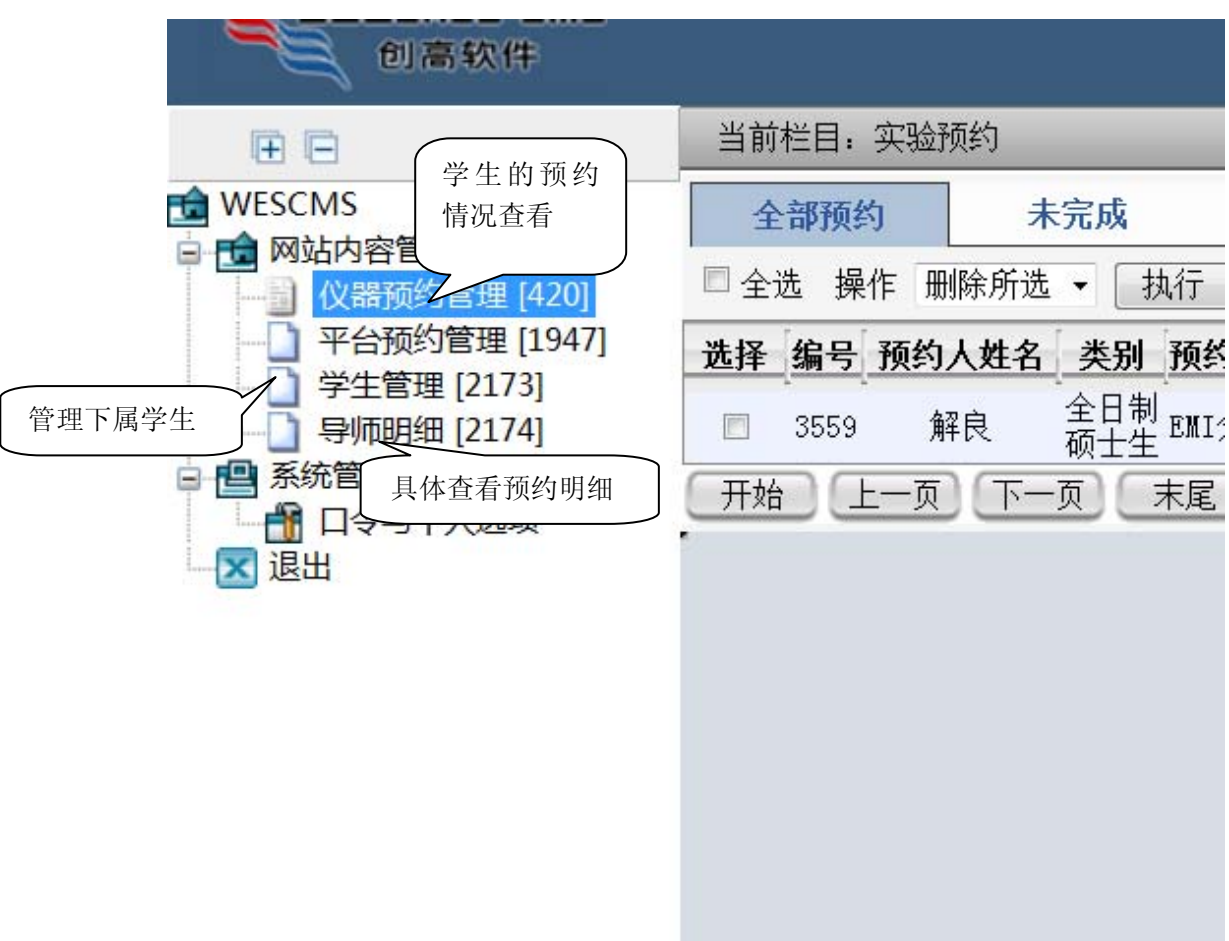

1.仪器和平台预约管理:主要是查看下属学生的预约的情况。

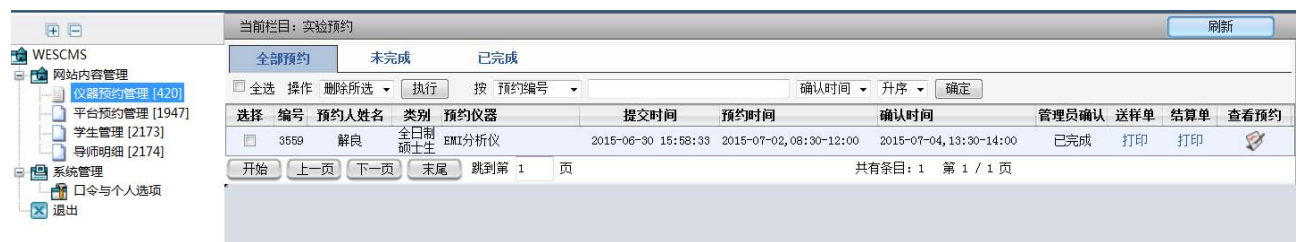

**2.**学生管理:学生预约实验时会自动将该学生添加到导师名下。导师亦可管理下属学生,

可以添加和导入学生。

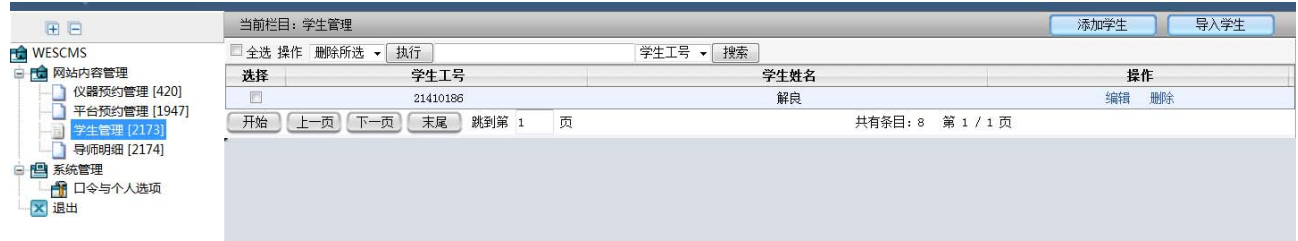

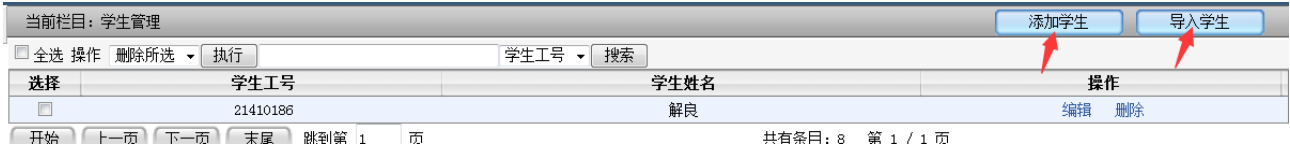

#### 可以编辑和删除下属学生

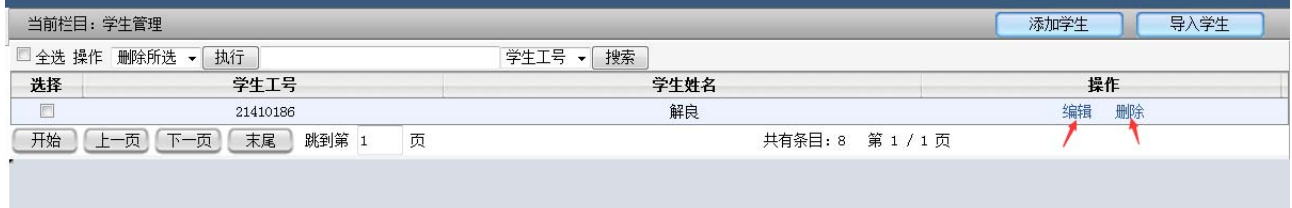

#### **3.**导师明细:具体实验的费用查看及下属某学生预约的详情查看。

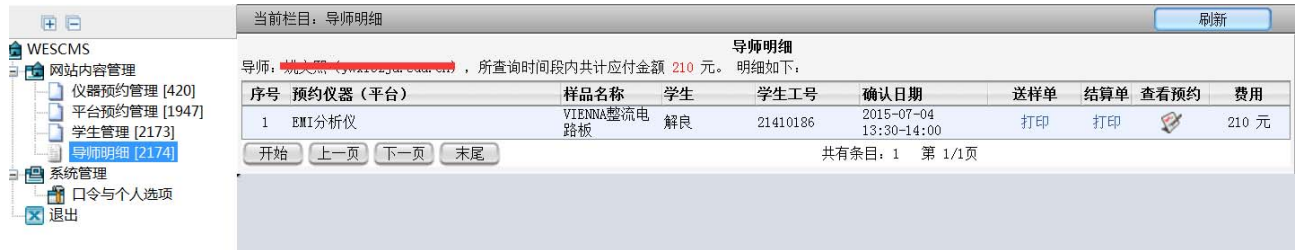

#### 4.口令与个人选项:更改个人登录的密码

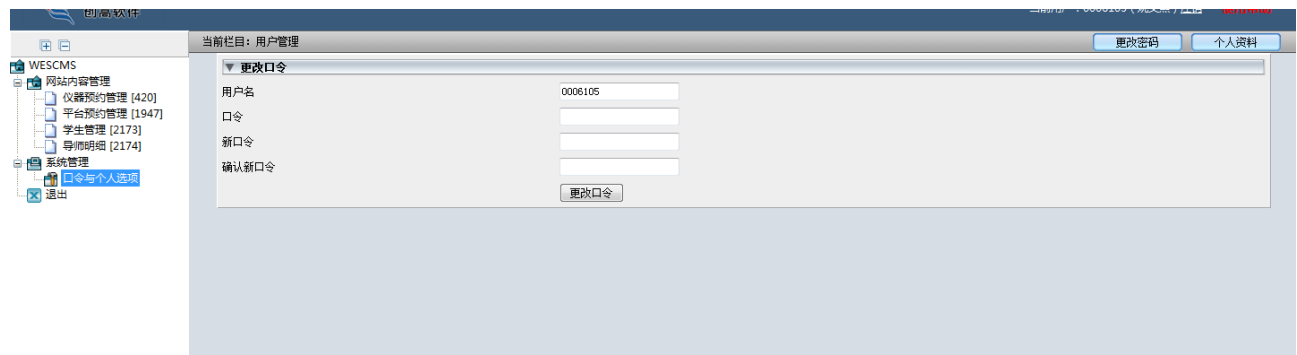

填写个人资料

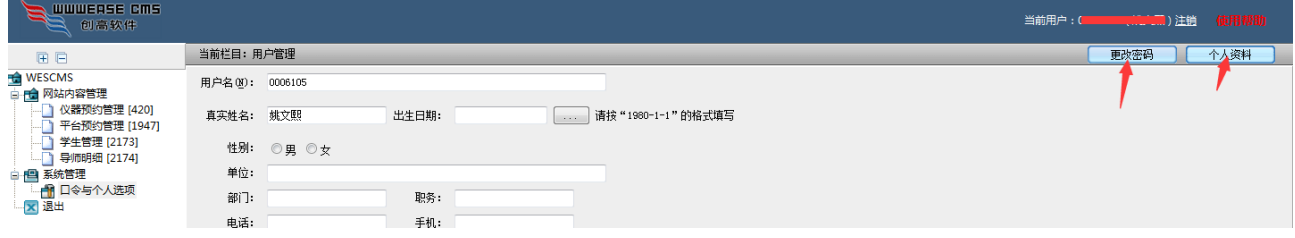

#### 7、致谢

在本系统的开发过程中,得到了学院领导的大力支持,同时得到姚文熙、张建良、赵建 勇、葛立坚等老师的热情指导和帮助,在此向他们表示衷心的感谢!

同时,也衷心地希望广大师生在使用本管理系统的过程中能够多提宝贵意见,以帮助完 善系统;更希望本系统能给广大师生带来便利,谢谢!